# DEALERSERV USER GUIDE

The DEALERSERV technical database Is an on-line catalog of all known technical Information on Altos computer systems and the software commonly utllized on these systems. It Is obviously much more complete on older products because more Is known about older products.

Computer Support makes no claims about the accuracy of the technical database, however we do use It ourselves and find It useful. It Is provided without charge, other than the cost of a phone call. The Information Is available from other sources but your ability to locate It Is substantially enhanced by using the computer.

Accessing the system is accomplished by calling (712-277-CSSC) anytime of the day or night. The computer Is dedicated to this purpose and we will have it up at all times except for power outages or hardware failures. The login is automatic after entering the login name of "tech". The attached pages give you a general outline of how to search for the Information you require.

Ifyou utlllze the system It seems fair that we ask you to add to the Information available In the database. Please provide the Information In a form similar to the screen forms.

Please direct all questions<sup>\*</sup> and/or comments to:

DEALERSERV Administrator Computer Support 701 Steuben St. Sioux City, IA 51101

# DEALERSERV USER GUIDE

# TO SEARCH THE DEALERSERV TECHNICAL DATABASE:

- 1. Dial up at 1200 Baud to (712) 277-CSSC
- 2. Login to "tech".
- 3. You will automatically be placed in search mode.
- 4. When finished searching. enter ..0 to leave database and logoff for the next user.

WHEN IN SEARCH MODE:

Type a word, or two or more words joined with BRS logical or positional operators (listed at the end of these instructions). For example:

1\_ : PANIC <return>

#### PANIC

8 Docs

# ENTERING PRINT MODE:

After typing ..p <return> to enter the print mode, the following message will appear on the screen: BRS Format Mode -- Specify Documents: If you press the <return> key, you will see the next document (or screen 2 or 3 of long documents). When you wish to return to the search mode, type ..s <return>.

## MORE ABOUT SEARCH MODE:

To combine the word TRAP with the results from the PANIC search. type 1 (for the results from search #1) and TRAP. This search will retrieve documents that contain both the word PANIC and the WORD trap.

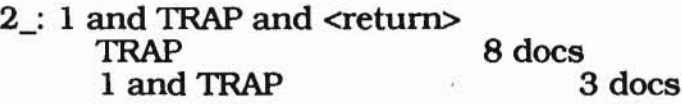

After search terms and <return> are typed, the computer begins searching and the search strategy is printed on the screen. The last line shows the final result of the search and only the documents indicated there can be printed to the screen. In order to look at any of the 8 documents that contain word PANIC, that word would have to be searched again.

To search for terms next to each other and in the order typed, use the ADJ operator.

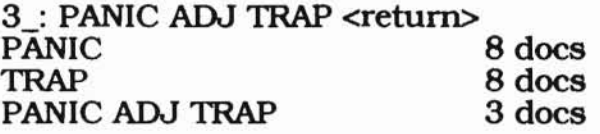

To search for terms next to each other but in any order, use the NEAR operator. The following search will retrieve both PANIC TRAP and TRAP PANIC.

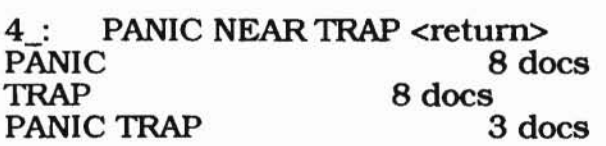

These are other search examples:

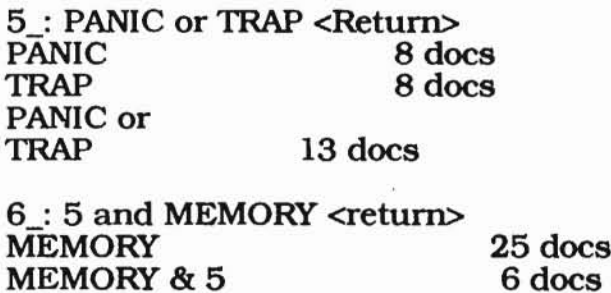

BRS Operators are processed in the following sequences unless parentheses are used to indicate otherwise.

> ADJ,NEAR WITH SAME AND, NOT OR

The following examples demonstrate this principle.

7: DATA with CORRUPT or DAMAGED <return> DATA

61 docs CORRUPT DAMAGED (CORRUPT with DATA) 3 docs or DAMAGED 1 docs 3 docs 3 docs

8\_: DATA with (CORRUPT or DAMAGED) <return><br>DATA 61 docs  $61$  docs CORRUPT 1 docs<br>DAMAGED 3 docs DAMAGED 3 docs<br>(CORRUPT OR DAMAGED) 1 docs (CORRUPT OR DAMAGED) w/DATA

This search retrieves a set with DATA. In each record and either DAMAGED or CORRUPT in the same sentence DATA.

Truncation for a word with the dollar sign (\$) may be used to view a list of words in the database that begin with a certain combination of letters. Any of the words so retrieved may then be searched to create a set of documents that may be viewed. For example:

19 docs 1 docs 3 docs 20 docs 9: BOOT\$ <return><br>BOOT BOOTED BOOTING BOOT\$

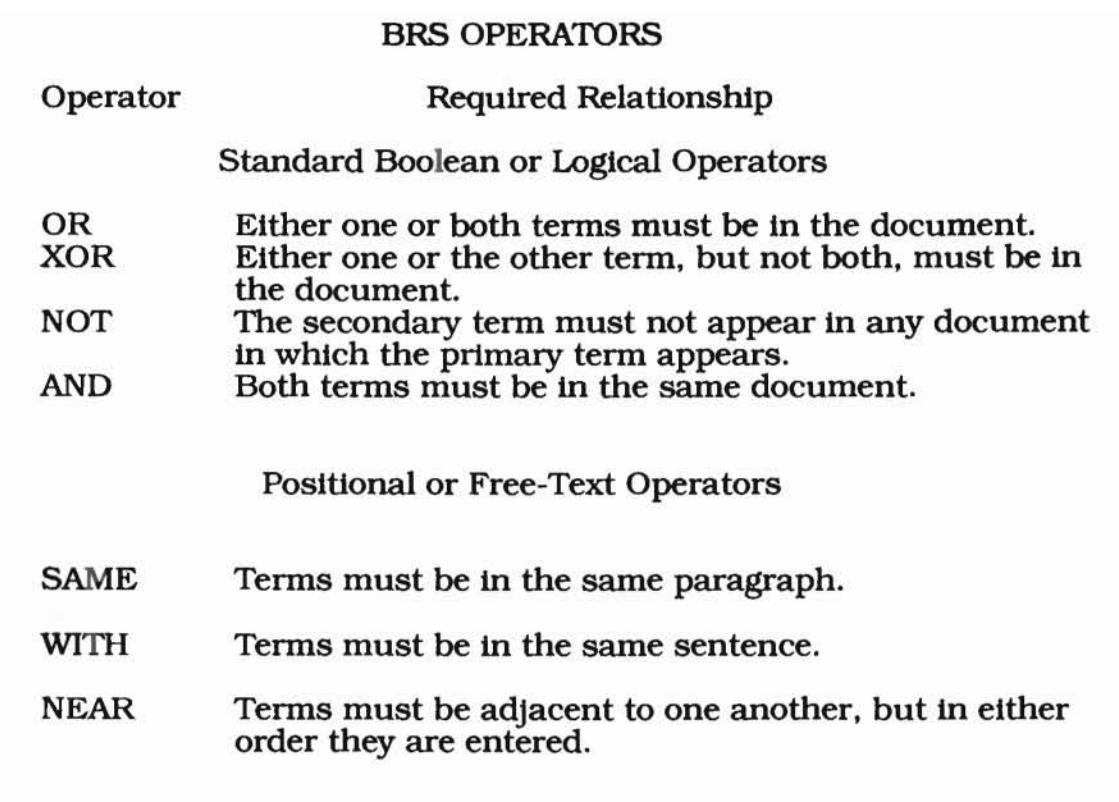

,\_.

أميد القااسا

# REMINDER:

Type: ..s (to search) & <cr>

Type: ..p (to print search to screen) & <cr> again to see all documents Type: ..<sup>0</sup> (to quit) & <cr>